УТВЕРЖДАЮ Начальник Управления начальник управления<br>Подалении и телементики втоматики и телемеханики<br>ТША – филипа ОАО «РЖД» \_\_\_\_\_\_\_\_\_\_\_\_ В.В.Аношкин 2019 г.

 $\frac{1}{2}$  $\mu$ дирскция инфраструктуры — филиал От

# КАРТА ТЕХНОЛОГИЧЕСКОГО ПРОЦЕССА

#### № КТП ЦШ 1116-2019

Технические средства управления и контроля устройствами СЦБ на базе а управления и контроля устроис  $\tilde{z}$ питаратно-программных средств. кация на оазе микроэы

проверка функции переключения с работа $\epsilon$ чения с работающего

(код наименования работы в ЕК АСУТР)

Регламентированное техническое обслуживание <u>гированное техническое оослуж</u>

> $K$ <u>мплект КІС у <del>і</del></u>

> > $\frac{10}{\sqrt{10}}$   $\frac{1}{\sqrt{10}}$

 $\frac{1}{2}$ 

(номер листа)

Разработал: 'азработал: Отделение автоматики и телемеханики ПКБ И Заместитель начальника отделения  $\frac{1}{\sqrt{2}}$ И.В.Балабанов

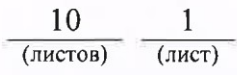

### **1. Состав исполнителей:**

Старший электромеханик.

Электромеханик.

#### **2. Условия производства работ**

2.1. Проверка функции переключения с работающего процессорного модуля (комплекта комплекса технических средств управления и контроля) (далее – комплект КТС УК) на резервный и обратно производится без прекращения функционирования системы.

2.2. Работа производится электротехническим персоналом, имеющим группу по электробезопасности при работе в электроустановках до 1000 В не ниже III, перед началом работ проинструктированным в установленном порядке.

2.3. К работе допускается обслуживающий персонал, прошедший специальную подготовку и выдержавший испытания в знаниях условий эксплуатации системы в соответствии с процедурами, принятыми в ОАО «РЖД».

2.4. Для станций, находящихся на диспетчерском управлении, получить регистрируемый приказ от поездного диспетчера (ДНЦ) о переводе станции на резервное управление.

**3. Средства защиты, измерений, технологического оснащения; монтажные приспособления, испытательное оборудование, инструменты, техническая документация**

руководство по эксплуатации ЦКЖТ 02-200-МПК РЭ.

## **4. Подготовительные мероприятия**

4.1. Подготовить средства технологического оснащения, инструменты и материалы, указанные в разделе 3.

4.2. Убедиться в отсутствии аварийной и предотказной индикации на АРМ ДСП (АРМ ДНЦ) и АРМ ШН. При наличии аварийной и предотказной индикации принять меры к выяснению и устранению причин.

4.3. Получить регистрируемый приказ от диспетчера дистанции СЦБ (ИЧ).

#### **5. Обеспечение безопасности движения поездов**

5.1. Проверка производится в свободное от движения поездов время или технологическое «окно» с согласия дежурного по станции (далее – ДСП).

5.2. При переключении активности комплектов КТС УК возможна кратковременная (не более 10 секунд) потеря управления объектами (при исправных комплектах КТС УК переключение комплектов не оказывает влияние на состояние объектов ЭЦ). Работа выполняется с оформлением записи в Журнале осмотра путей, стрелочных переводов, устройств сигнализации, централизации и блокировки, связи и контактной сети формы

ДУ-46 (далее – Журнал осмотра).

5.3. При выполнении работы обеспечить безопасность движения в соответствии с требованиями пункта 7.1 Инструкции по обеспечению безопасности движения поездов при технической эксплуатации устройств и систем СЦБ (ЦШ-530-11), утвержденной распоряжением ОАО «РЖД» от 20 сентября 2011 г. № 2055р.

Примечание. Здесь и далее по тексту целесообразно проверить действие ссылочных документов. Если ссылочный документ заменен (изменен), то при пользовании данной картой технологического процесса следует руководствоваться заменяющим (измененным) документом. Если ссылочный документ отменен без замены, то применяется та часть текста, где не затрагивается ссылка на этот документ.

#### **6. Обеспечение требований охраны труда**

6.1. При выполнении технологических операций (7.1.1, 7.1.3-7.1.4, 7.2.1, 7.2.3, 7.3.1, 7.3.3-7.3.4) следует руководствоваться требованиями, изложенными в разделе 3 и подразделе 4.4 раздела 4, при выполнении технологических операций (7.1.5-7.1.8, 7.2.4-7.2.7, 7.3.5-7.3.9) следует руководствоваться требованиями, изложенными в разделе 3, подразделе 4.4 и 4.8 раздела 4 «Правил по охране труда при техническом обслуживании и ремонте устройств сигнализации, централизации и блокировки в ОАО «РЖД» (ПОТ РЖД-4100612-ЦШ-074-2015), утверждённых распоряжением ОАО «РЖД» от 26 ноября 2015г. №2765р.

ВНИМАНИЕ. Место работ должно иметь достаточное для их производства освещение. При необходимости следует применять переносные осветительные приборы.

#### **7. Технология выполнения работ**

*7.1. Общий порядок проверки функции переключения с работающего комплекта комплекса технических средств управления и контроля (КТС УК) на резервный и обратно по команде с АРМ ДСП первый вариант.*

ПРИМЕЧАНИЕ: При описании процесса переключения комплектов предполагается, что изначально в активном состоянии находится основной комплект КТС УК.

7.1.1 Средствами встроенного диагностирования, а также по индикации на мониторе АРМ ДСП убедиться в нормальной работе КТС УК, согласно таблицы 1 позиции 2 и 3.

Таблица 1.

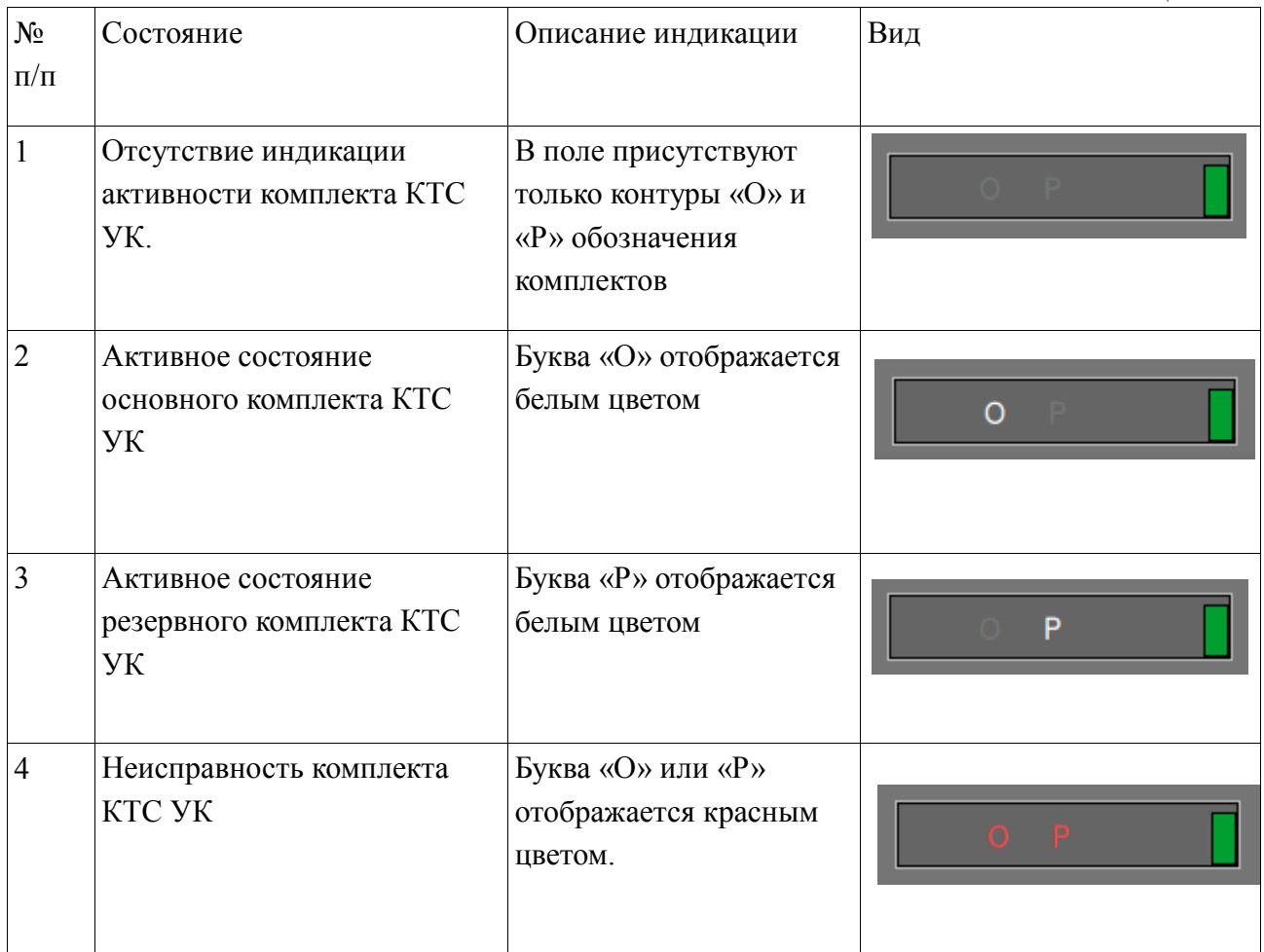

7.1.2 Оформить запись в Журнале осмотра.

Пример записи:

*В свободное от движения поездов время будет производиться переключение с работающего комплекта комплекса технических средств управления и контроля на резервный и обратно.*

*ШНС*

*ДСП*

7.1.3 На мониторе АРМ ДСП в нижней части экрана вызвать дополнительную панель команд управления нажатием кнопки «Доп.ТУ» (Рисунок 1).

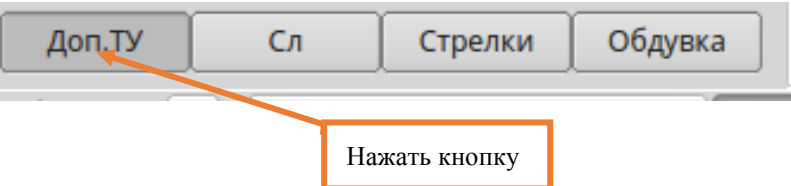

Рисунок 1. Дополнительная панель управления.

7.1.4 В открывшейся панели, в разделе «Контроллер» выбрать кнопку соответствующего комплекта КТС УК (Рисунок 2).

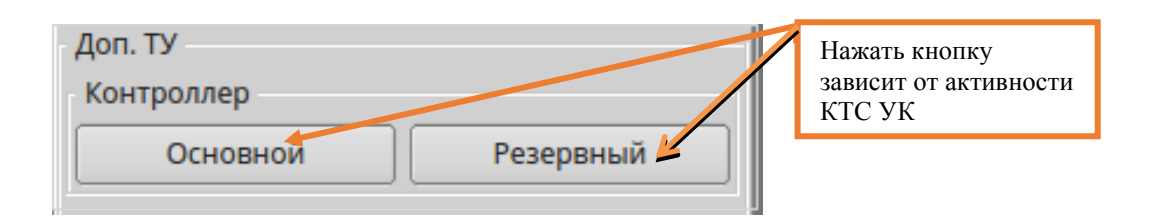

Рисунок 2. Выбор активности КТС УК.

ВНИМАНИЕ: Активным комплектом КТС УК может любой из двух комплектов, смотреть индикацию, согласно таблицы 1.

ПРИМЕЧАНИЕ: При необходимости дополнительную панель можно убрать с экрана повторным нажатием кнопки «Доп.ТУ».

7.1.5 По индикации состояния КТС УК на мониторе АРМ ДСП старшему электромеханику необходимо убедиться в переключении на другой КТС УК (активным станет другой комплект).

7.1.6 Произвести выборочную проверку исполнения управляющих приказов: индивидуальный перевод стрелок; установка и отмена маршрутов; открытие пригласительных сигналов с удержанием открытого состояния сигнала более 20 секунд.

7.1.7 В соответствии с пунктами 7.1.3 – 7.1.6 провести переключение с работающего КТС УК (активным станет другой комплект).

7.1.8 Средствами встроенного диагностирования, а также по индикации на мониторе АРМ ДСП убедиться в нормальной работе КТС УК (основного / резервного). Если переключения не произошло, то необходимо выполнить работы в соответствии с пунктом 7.5 настоящего документа.

7.1.9 По окончанию работы делать запись в Журнале осмотра.

Пример записи:

*Работа по проверке переключения с работающего комплекта комплекса технических средств управления и контроля на резервный и обратно закончена. Устройства проверены, работают нормально.*

*ШНС ДСП*

*7.2. Общий порядок проверки функции переключения с работающего комплекта комплекса технических средств управления и контроля (КТС УК) на резервный и обратно по команде с АРМ ДСП второй вариант.*

7.2.1 Средствами встроенного диагностирования, а также по индикации на мониторе АРМ ДСП убедиться в нормальной работе КТС УК, согласно таблицы 2 позиции 1 и 2.

#### Таблица 2.

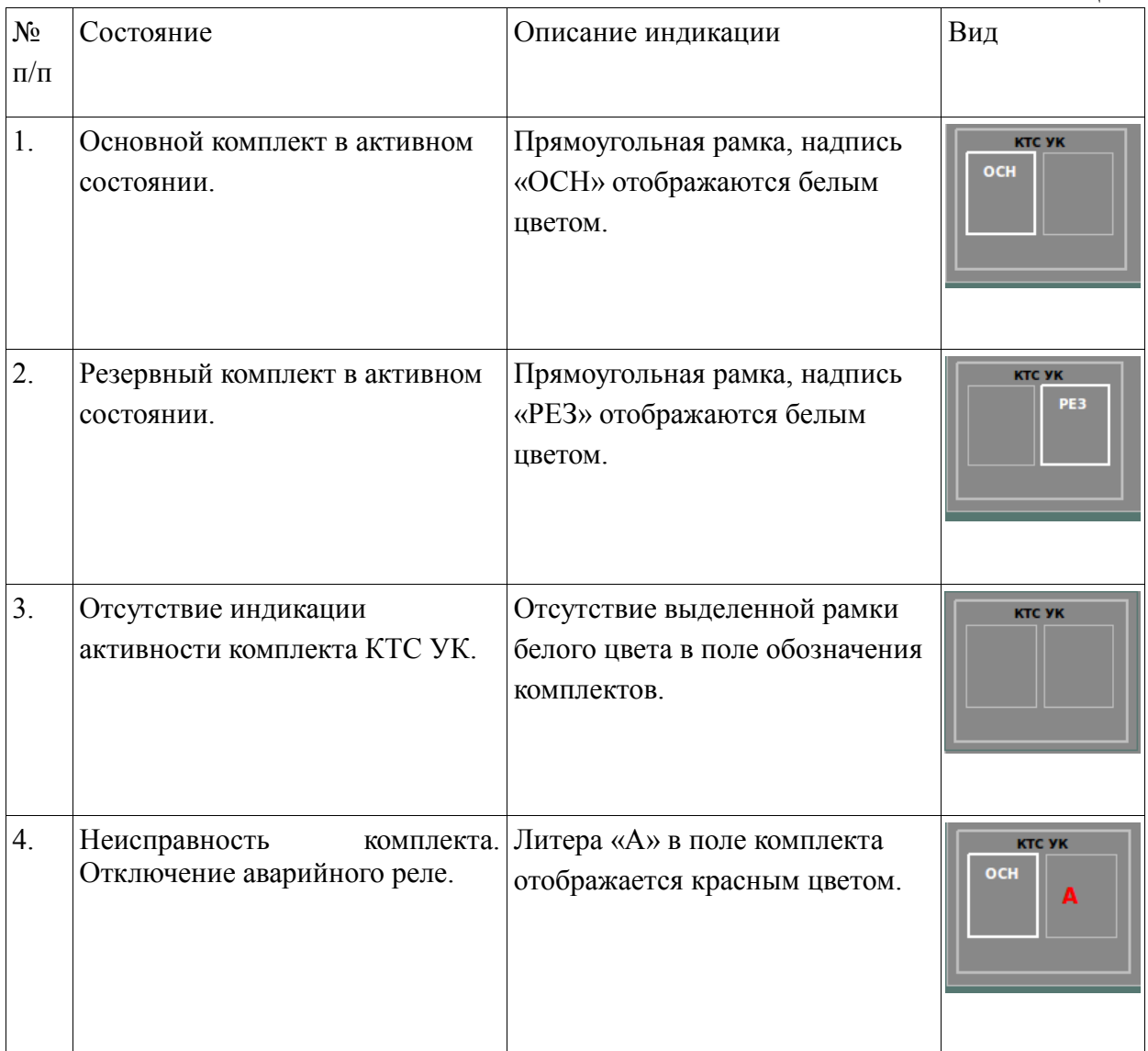

7.2.2 Оформить запись в Журнале осмотра.

Пример записи:

*В свободное от движения поездов время будет производиться переключение с работающего комплекта комплекса технических средств управления и контроля на резервный и обратно.*

*ШНС*

*ДСП*

7.2.3 Вызвать меню управления путем выбора правой кнопкой «мыши» на плане станции элемента контроля «Пост ЭЦ». В меню управления выбрать соответствующий комплект КТС УК нажатием левой кнопки «мыши» (Рисунок 3).

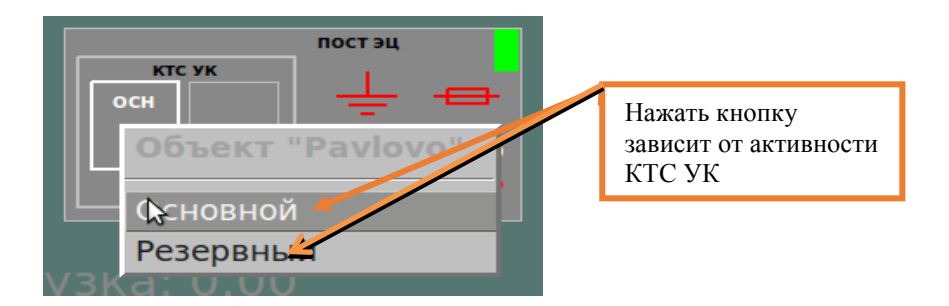

Рисунок 3. Выбор активности КТС УК.

ВНИМАНИЕ: Активным комплектом КТС УК может любой из двух комплектов, смотреть индикацию, согласно таблицы 2.

7.2.4 По индикации состояния КТС УК на мониторе АРМ ДСП старшему электромеханику необходимо убедиться в переключении на другой КТС УК (активным станет другой комплект).

7.2.5 Произвести выборочную проверку исполнения управляющих приказов: индивидуальный перевод стрелок; установка и отмена маршрутов; открытие пригласительных сигналов с удержанием открытого состояния сигнала более 20 секунд.

7.2.6 В соответствии с пунктами 7.2.3 – 7.2.5 провести переключение с работающего КТС УК (активным станет другой комплект).

7.2.7 Средствами встроенного диагностирования, а также по индикации на мониторе АРМ ДСП убедиться в нормальной работе КТС УК (основного / резервного). Если переключения не произошло, то необходимо выполнить работы в соответствии с пунктом 7.5 настоящего документа.

7.2.8 По окончанию работы сделать запись в Журнале осмотра.

Пример записи:

*Работа по проверке переключения с работающего комплекта комплекса технических средств управления и контроля на резервный и обратно закончена. Устройства проверены, работают нормально.*

*ШНС*

*ДСП*

*7.3. Общий порядок проверки функции переключения с работающего комплекта комплекса технических средств управления и контроля (КТС УК) на резервный и обратно с помощью кнопок активации комплектов.*

В шкафу КТС УК смонтирована схема переключения комплектов – схема реле ГРУ. Контактами реле ГРУ и его повторителей осуществляется подключение шин питания (полюсов) устройств ЭЦ к соответствующим коммутационным элементам плат управления активного комплекта и отключение их на платах управления пассивного комплекта. Активность комплекта определяется по состоянию релейной схемы переключения комплектов (схемы ГРУ): выключенное состояние реле ГРУ и его повторителей – активен основной комплект, включенное состояние реле ГРУ и его повторителей – активен резервный комплект. Контакты повторителя реле ГРУ включены по контролю, чем обеспечивается настройка режимов управления (активный, пассивный) в программном обеспечении КТС УК. "Горячее" резервирование оборудования обеспечивает возможность переключения комплектов без перерывов функционирования устройств ЭЦ. Схема реле ГРУ представлена на рисунке 4. В схеме переключения комплектов предусмотрены кнопки СРо — для активации основного комплекта и СРр — для активации резервного комплекта. В процессе работы программного обеспечения контроллеров КТС УК обрабатывает состояние кнопок, если контроллер пассивного комплекта получает информацию о нажатии кнопки, запускается алгоритм переключения комплектов.

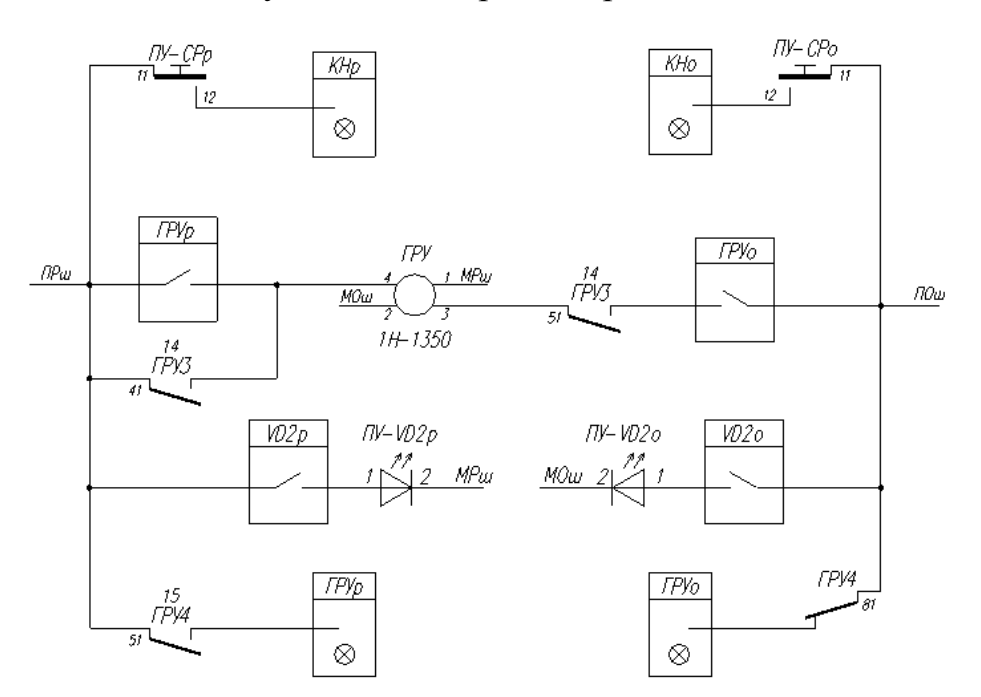

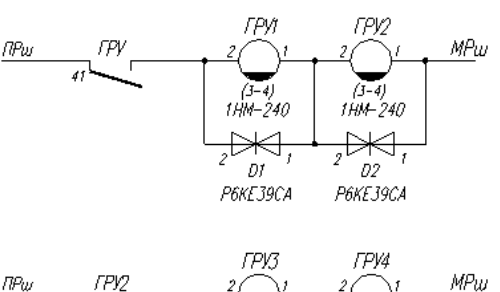

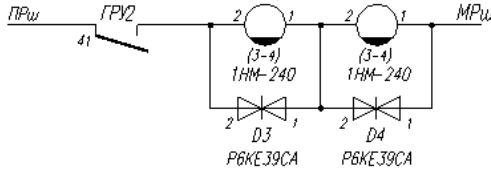

Рисунок 4. Схема реле ГРУ.

7.3.1 Средствами встроенного диагностирования, а также по индикации на мониторе АРМ ДСП убедиться в нормальной работе КТС УК.

7.3.2 Оформить запись в Журнале осмотра.

Пример записи:

*В свободное от движения поездов время будет производиться переключение с работающего комплекта комплекса технических средств управления и контроля на резервный и обратно.*

*ШНС*

*ДСП*

7.3.3 На лицевой панели шкафа КТС УК по состоянию индикатора «актив» определить какой из комплектов находится в активном состоянии. Наличие зеленого огня на индикаторе «актив» свидетельствует об активности комплекта (Рисунок 5).

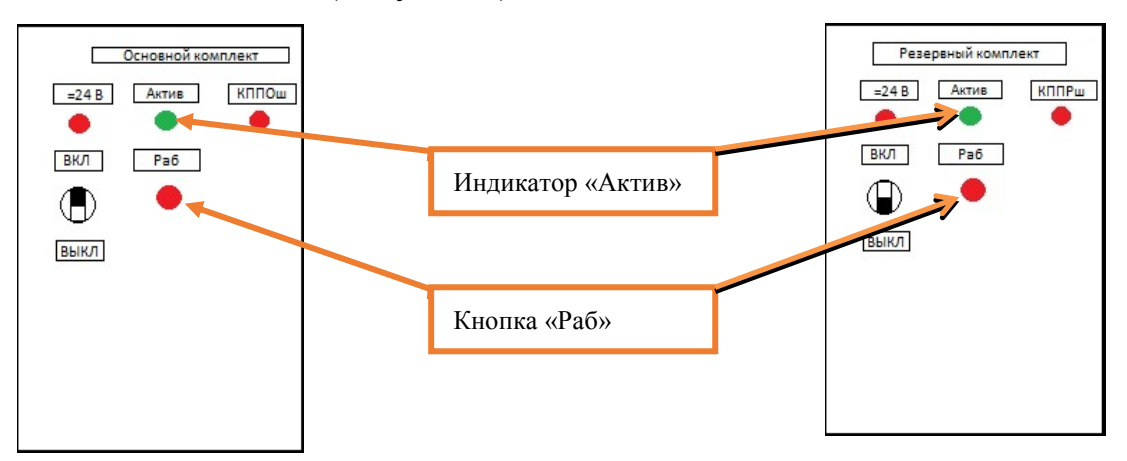

Рисунок 5. Выбор активности КТС УК.

7.3.4 На лицевой панели активного КТС УК нажать и удерживать кнопку «Раб» (Рисунок 5) до момента переключения комплектов. При этом индикатор «актив» будет отображаться зеленым цветом:

Вариант 1. На активном комплекте будет гореть постоянно, на пассивном комплекте гореть не будет.

Вариант 2. На активном и пассивном комплекте индикаторы мигают, на активном комплекте индикатор мигает в два раза чаще, чем на пассивном.

7.3.5 Убедиться по схеме реле ГРУ, что произошла смена активности комплексов КТС УК.

7.3.6 По индикации состояния КТС УК на мониторе АРМ ДСП старшему электромеханику необходимо убедиться в переключении на другой КТС УК (активным станет другой комплект).

7.3.7 Произвести выборочную проверку исполнения управляющих приказов: индивидуальный перевод стрелок; установка и отмена маршрутов; открытие пригласительных сигналов с удержанием открытого состояния сигнала более 20 секунд.

7.3.8 В соответствии с пунктами 7.3.3 – 7.3.7 провести переключение с работающего КТС УК (активным станет другой комплект).

7.3.9 Средствами встроенного диагностирования, а также по индикации на мониторе АРМ ДСП убедиться в нормальной работе КТС УК (основного / резервного). Если переключения не произошло, то необходимо выполнить работы в соответствии с пунктом 7.5 настоящего документа.

7.3.10 По окончанию работы сделать запись в Журнале осмотра.

Пример записи:

*Работа по проверке переключения с работающего комплекта комплекса технических средств управления и контроля на резервный и обратно закончена. Устройства проверены, работают нормально.*

*ШНС*

*ДСП*

7.4. При наличии на станции нескольких стативов КТС УК производить переключения только последовательно, то есть после переключения на первом комплекте с работающего комплекта комплекса технических средств управления и контроля на резервный и обратно, необходимо привести его в исходное состояние и средствами встроенного диагностирования, а также по индикации на мониторе АРМ ДСП убедиться в нормальной работе управляющего комплекса, каналов связи первого комплекта. Затем аналогичным порядком производить переключение комплектов всех последующих КТС УК.

7.5. Если индикация не соответствует нормальному режиму работы устройств необходимо перейти к технологическому процессу поиска и устранения неисправности.

#### **8. Заключительные мероприятия, оформление результатов работы**

После окончания проверки функции переключения с работающего комплекта комплекса технических средств управления и контроля на резервный и обратно оповестить дежурного по станции, сделать запись в Журнале формы ШУ-2 с указанием выявленных и устраненных недостатков и внести результаты выполнения работы в систему ЕКАСУИ в соответствии с требованиями, изложенными в подразделе 4.1 раздела 4 «Порядка планирования, учета и контроля выполнения работ в хозяйстве автоматики и телемеханики», утверждённого распоряжением ОАО «РЖД» от 18 июля 2017 г. №1383р.